## **Audacity : télécharger et installer des PlugIns supplémentaires.**

Ces PlugIns vont vous permettre d'ajouter des effets à ceux déjà présents dans le logiciel de base.

- **1** Pour télécharger les PlugIns, suivez l'un des liens ci-dessous :
	- Si vous travaillez sur PC, [par ici.](http://www.fosshub.com/Audacity.html/LADSPA_plugins-win-0.4.15.exe)
	- Si vous travaillez sur Mac, [c'est par là.](http://www.fosshub.com/Audacity.html/swh-plugins-mac-0.4.15.zip)

## **2**- **Pour les utilisateurs de Windows :**

Repérez l'endroit où votre fichier d'installation est enregistré sur votre ordinateur et double-cliquez pour l'exécuter.

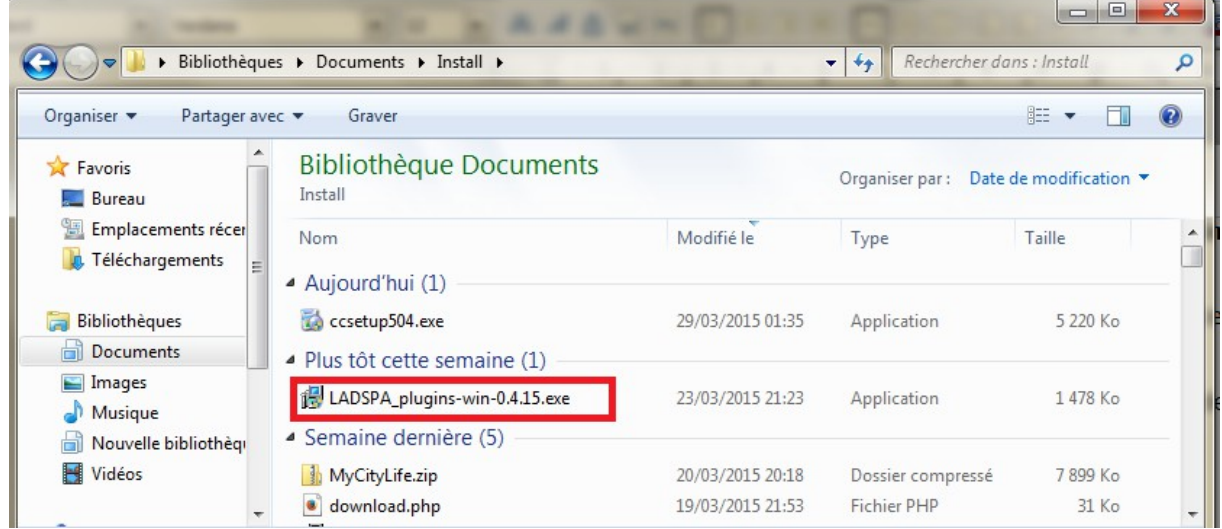

Sélectionnez la langue d'installation

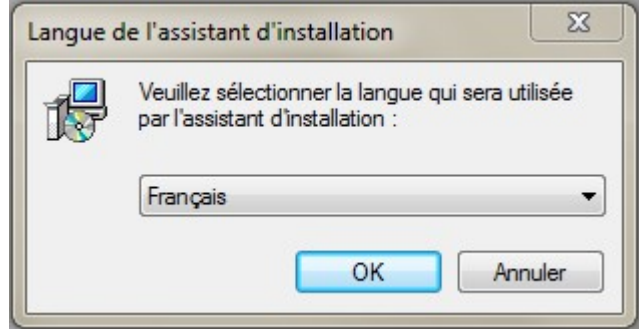

Suivez les instructions du le fenêtre d'installation (il faudra notamment accepter le contrat de licence)

Lorsque vous parvenez sur cette page, vérifiez bien que le chemin d'installation pointe dans le dossier Audacity, faute de quoi vos PlugIns seront inactifs.

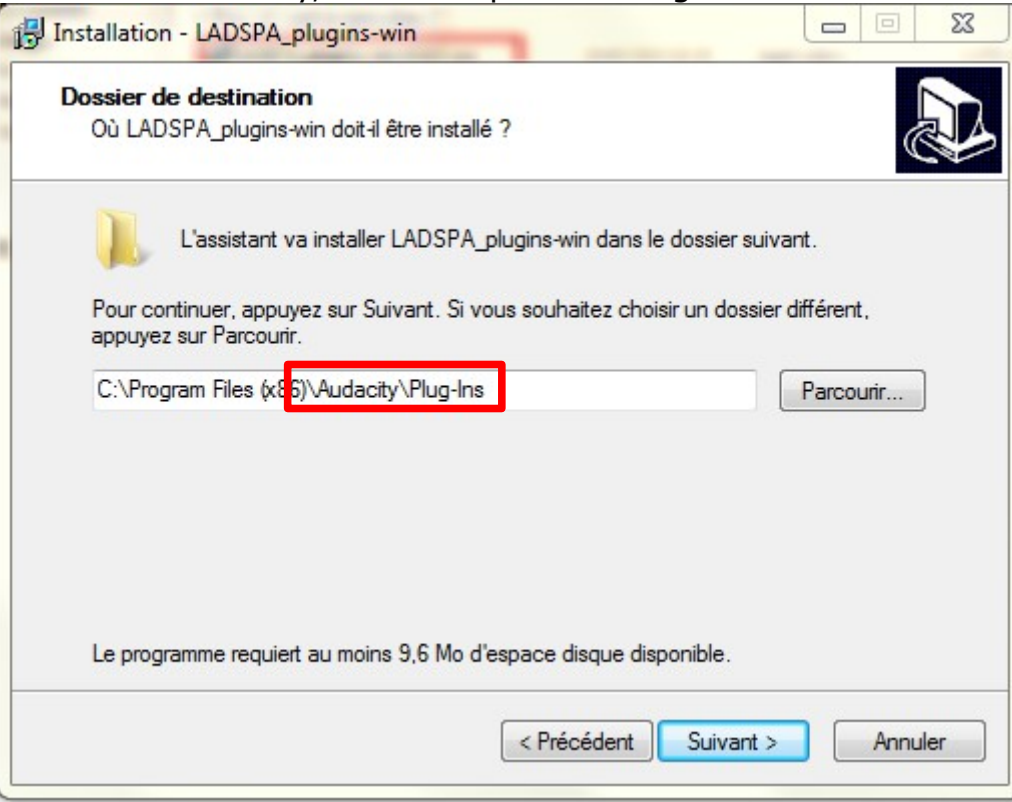

Sélectionnez "Suivant" et laissez l'installation se terminer. Les nouvelles fonctions seront disponibles lors du prochain démarrage d'Audacity.

## **3- Pour les utilisateurs de Mac :**

- Téléchargez le dossier de Plug-ins qui viendra en .zip dans votre dossier *« Téléchargements »*.

- Ouvrez le dossier *« Téléchargements »* et double-cliquez sur le fichier *« swhplugins-mac-0.4.15.zip »*.

- Dans le *« Finder »*, cliquez sur le menu *« Aller »* et rendez-vous dans le dossier *« Applications »*.

- Ouvrez le dossier *« Audacity »* puis le dossier *« Plug-ins »*.

- Glissez-y les fichiers contenu dans le dossier *« swh-plugins-mac-0.4.15 » puis « Archive »* qui se trouve au même endroit que votre fichier *« swh-plugins-mac-0.4.15.zip »* précédemment cité.

Toutes ces opérations doivent être effectuées **lorsque Audacity est fermé**. Sinon, les plug-ins ne seront pas pris en compte.